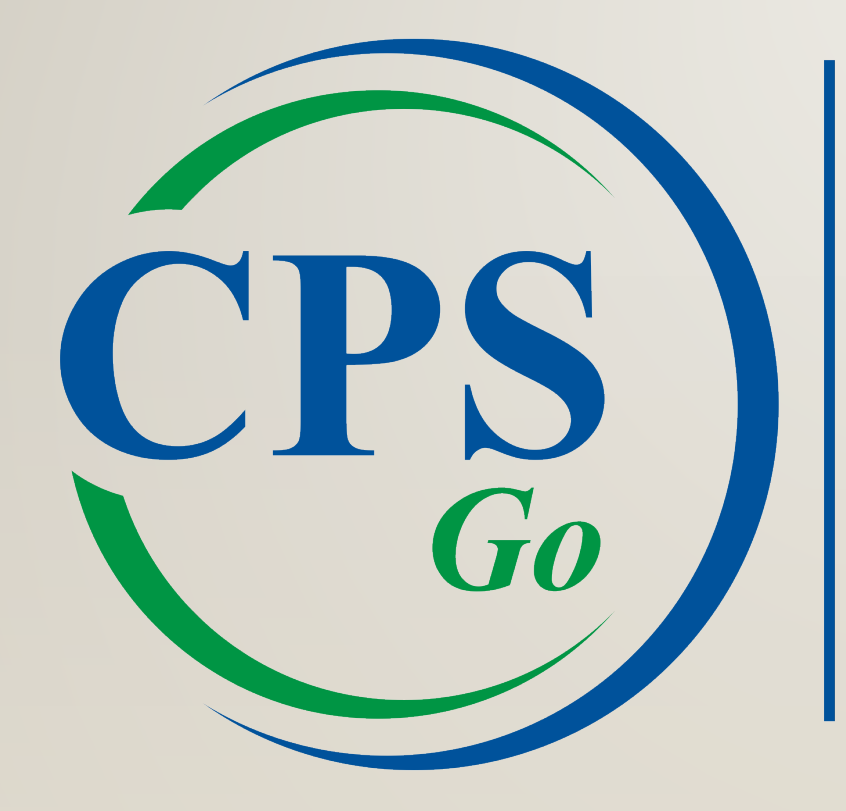

## CORPORATE PAYROLL SERVICES

### **Registration**

Once your employer sends you the registration email, you will be invited to activate your login.

\*Please note that the link expires in 30 days.

#### Welcome to the CPS Portal Registration!

CPS Portal Registration <cpssmtp@corpay.com> to me  $\sqrt{*}$ 

--

5:06 PM (0 minutes ago)

г.

Welcome to the Corporate Payroll Services Portal. To activate your login please click on the link below to complete the remaining information on the registration page. Upon successful registration you'll be redirected to the portal login page:

https://mypay.corpay.net/Register.aspx?CompanyID=DEMOCO&Email=ralley@corpay.com& CryptKey=df0bb3d6-f533-4182-94cb-8e8b55a9596e

Please note that this link will expire in 30 days. In the future to access the Portal please visit: "https://mypay.corpay.net

In order to download prior check stubs or W-2's you must login using a supported browser. Currently Chrome, Firefox and Internet Explorer 9 or greater are supported

### **Registration**

Once redirected to the registration page, all fields other than Social Security Number (SSN) and Password will be filled out automatically.

You will need to enter your SSN, a

# password, and 3 security questions of your choice. Please note the specific password requirements listed on the screen.

#### **CPS Employee Portal Registration**

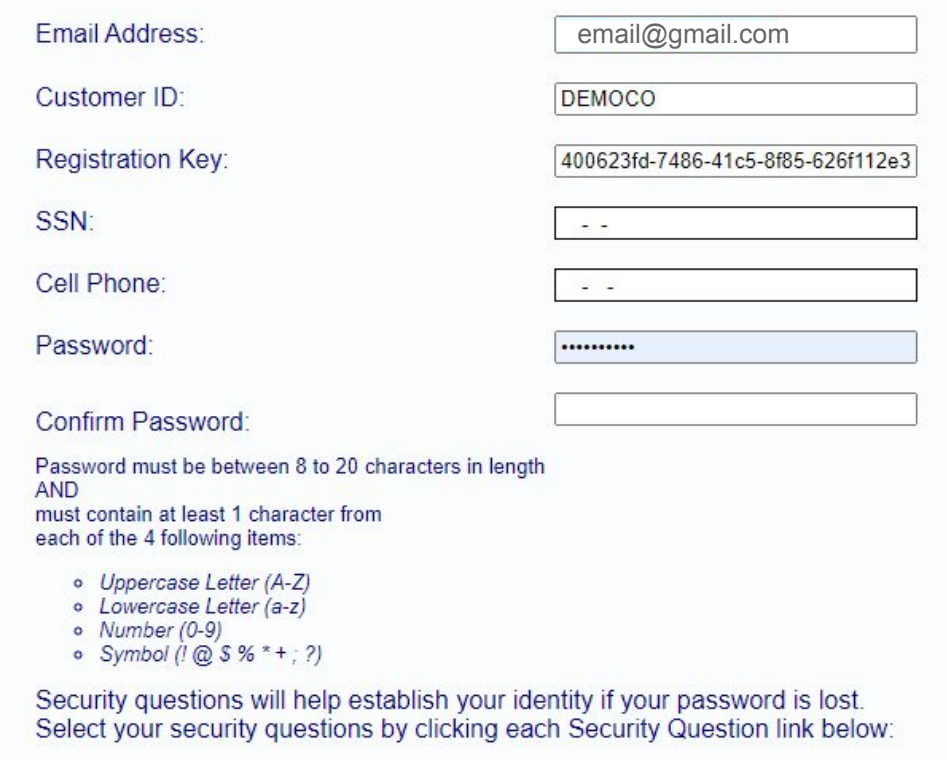

**Security Question 1 Security Question 2 Security Question 3** 

Register

### **Employee Information**

The default home page is the Employee Information screen.

Depending on the settings chosen by your employer, you can view and edit personal information.

You can return to this screen via My Info -> Employee Info.

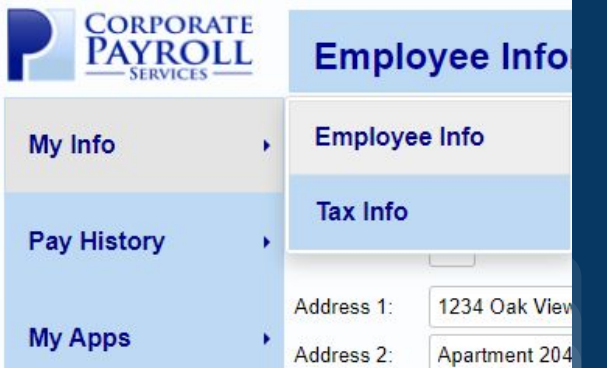

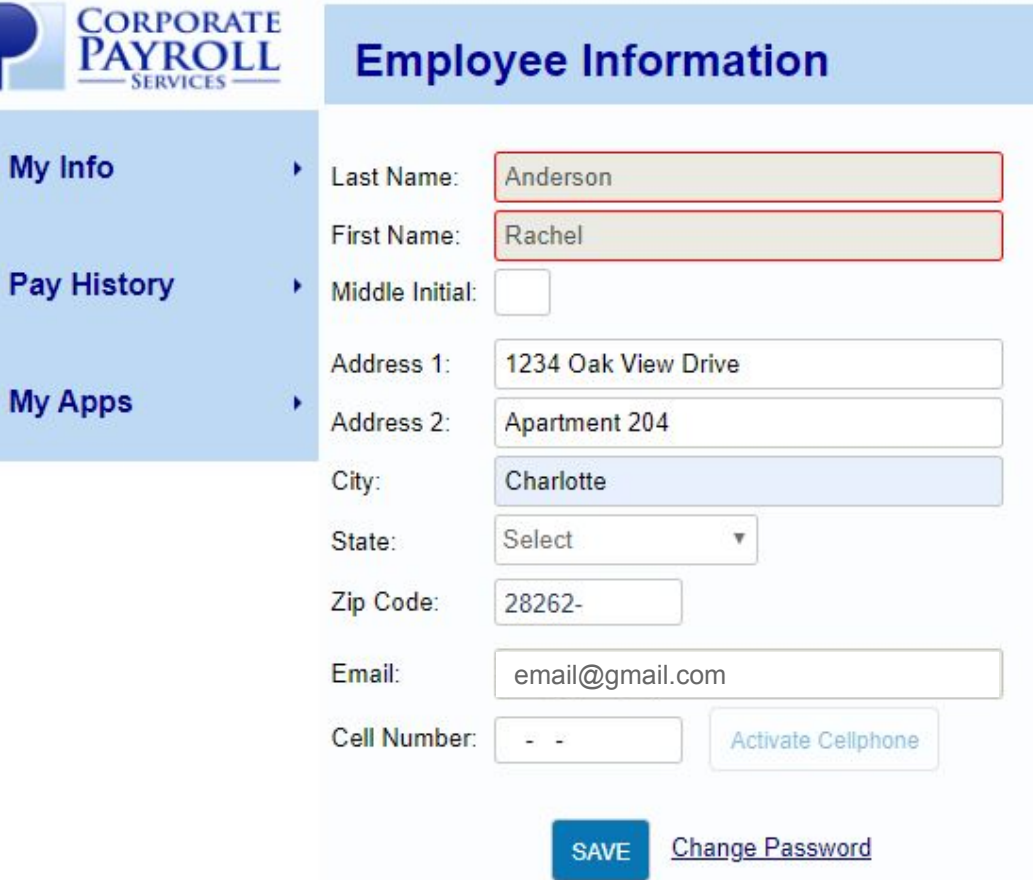

### INTRODUCING CPSGO EMPLOYEE!

**Now on Google Play and Apple App Store!**

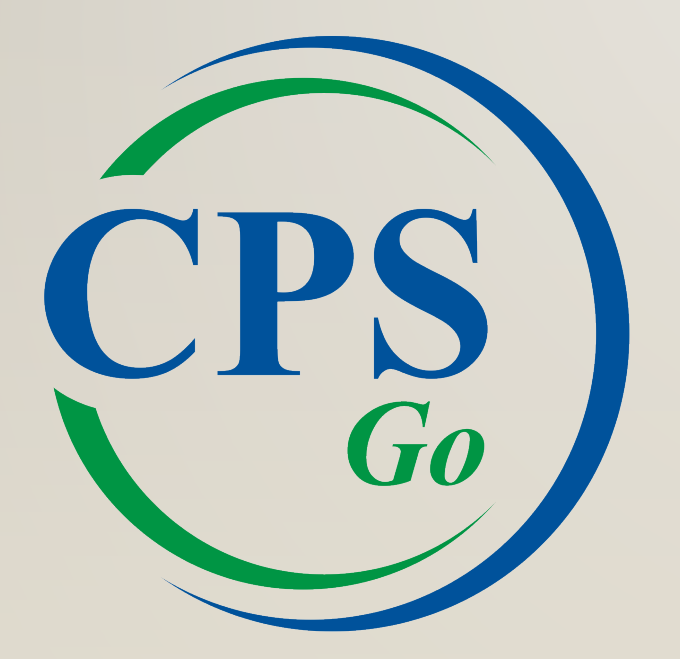

**CPSGo Employee, our employee-centric mobile app,** gives employees easy access to their pay information on the go.

With CPSGo Employee, employees can:

- o View and download paystubs
- o View and download tax forms (W2's and 1099's)
- o Update personal information such as home address and tax filing status if you allow it
- o Clock in and Clock out**\***
- o View time entries**\***
- *\* These features are only available if the employer subscribes to NetClockIn.*
- o Request time off**\***

All while on the go from their cell phone or tablet.

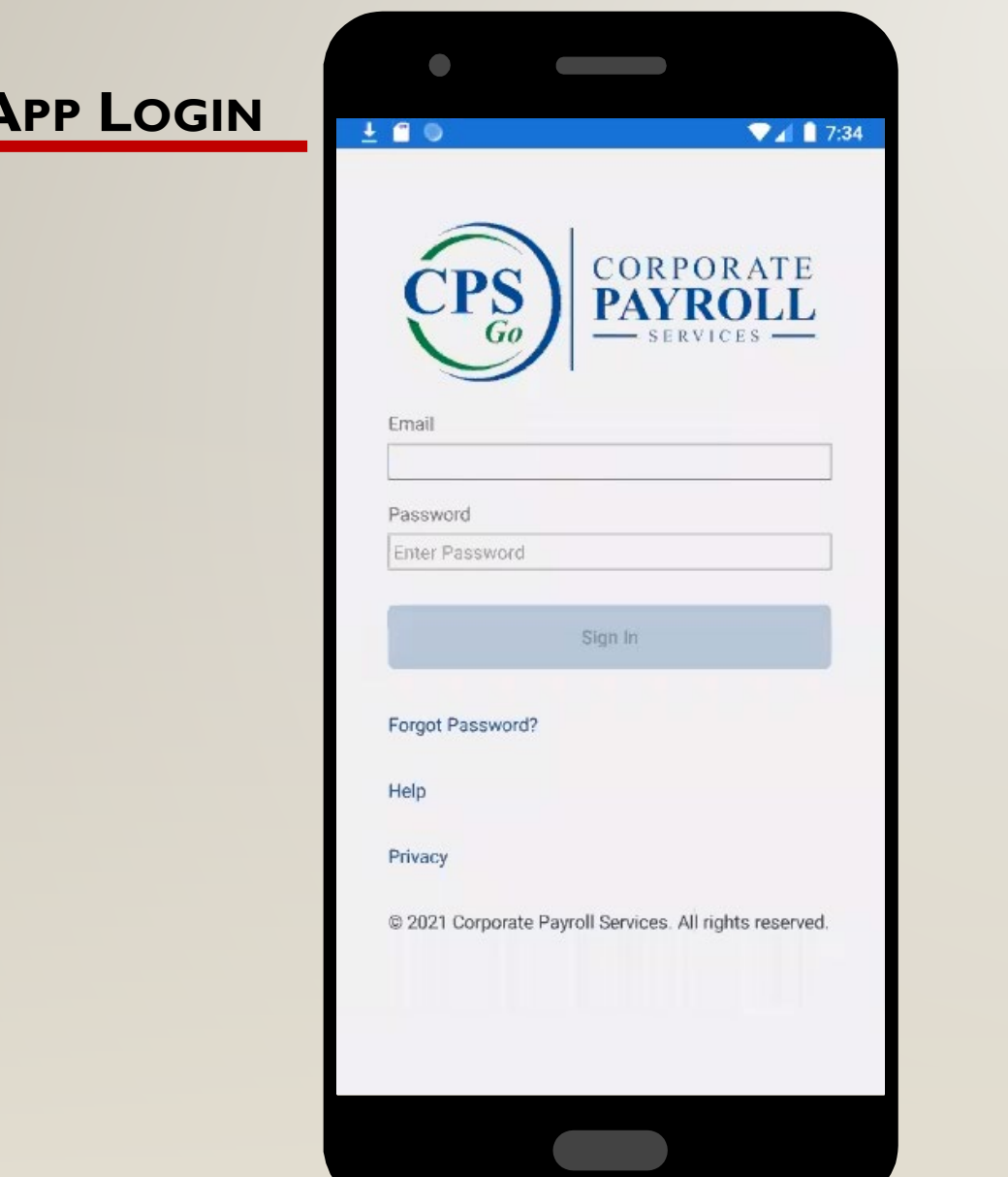

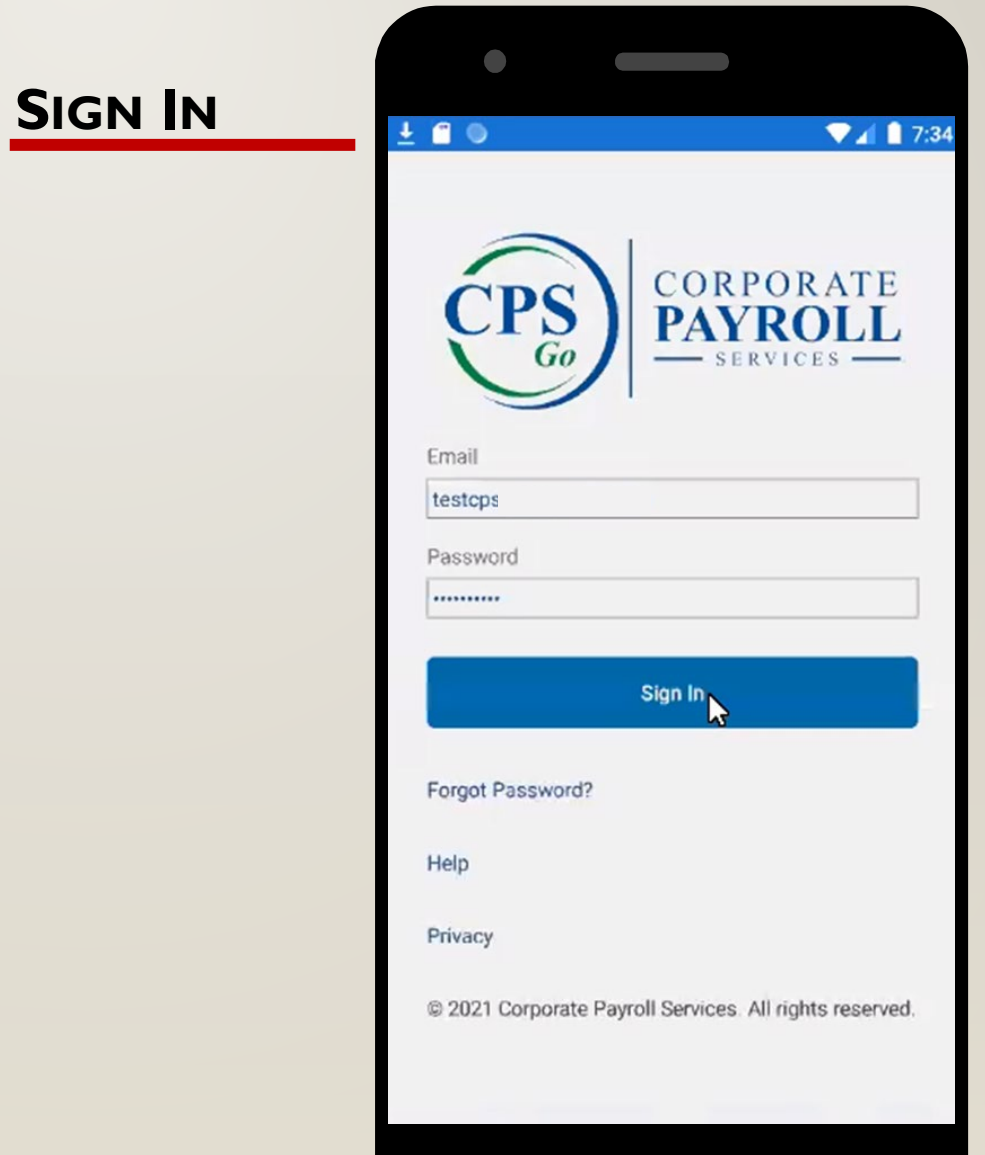

**Contract** 

#### **NO REGISTRATION SENT**

The email address used to access CPSGo has not been registered for EE Portal access.

#### You must

- Verify email address with Payroll (OC or IPR, respectively)
- Register using Admin Portal

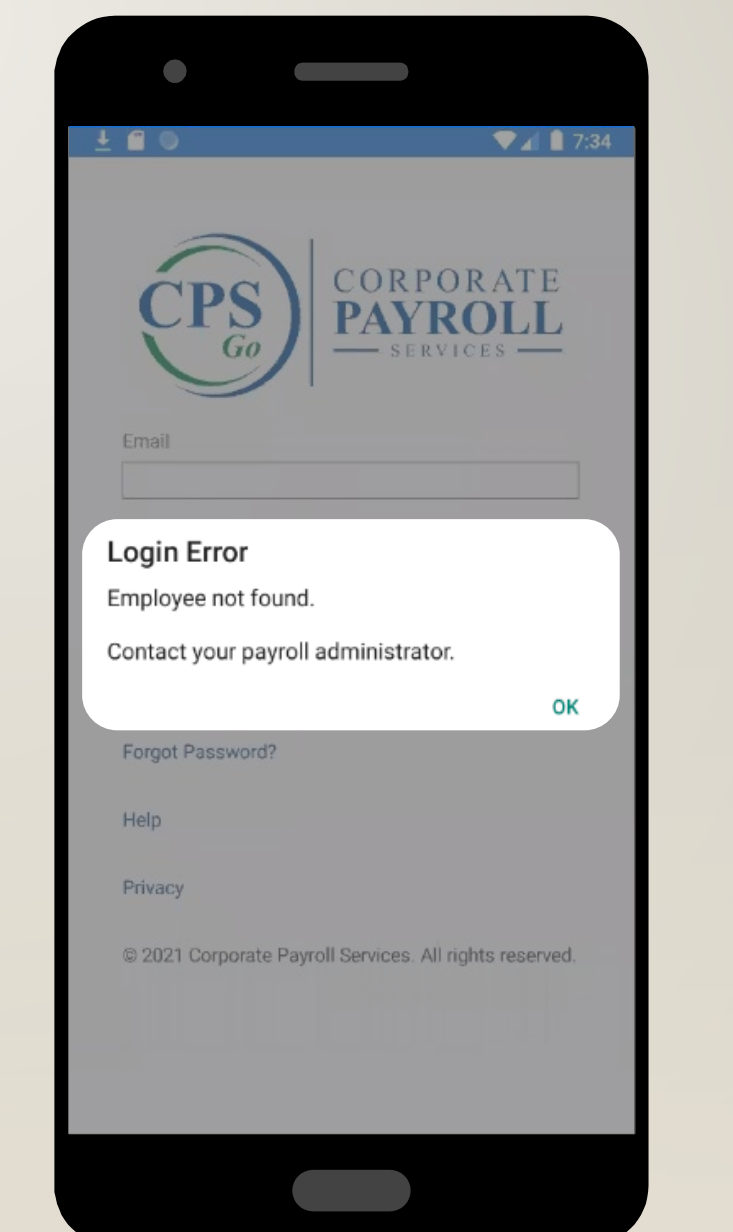

#### **N O CELL PHONE NUMBER**

The cell phone number used to access CPSGo has not been registered.

The employee must

• Complete the Registration Information online using the link sent to them by their administrator

#### OR

• Update the Cell Number in the Registration Information on the My Info tab of the Employee Portal

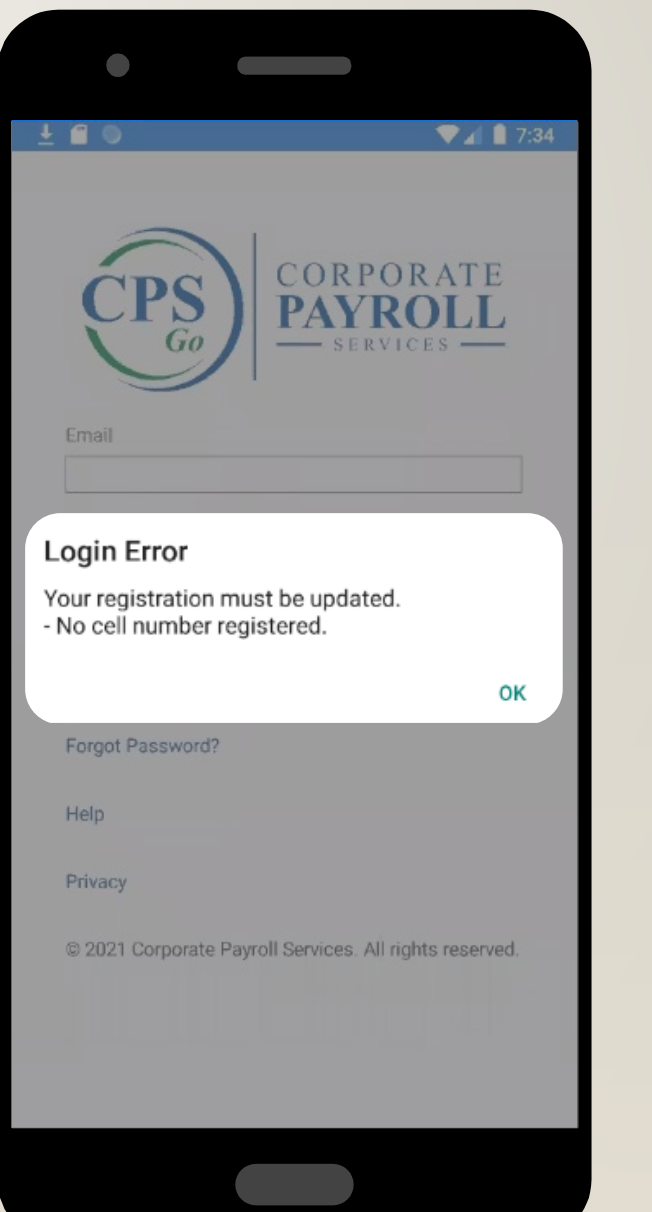

#### **DEVICE NOT FOUND**

The devise has not been registered to access CPSGo. This may occur when an employee is attempting access on a device other than their registered cell phone.

The employee must

• Click Register and a code will be texted to the cell phone number on file for the employee

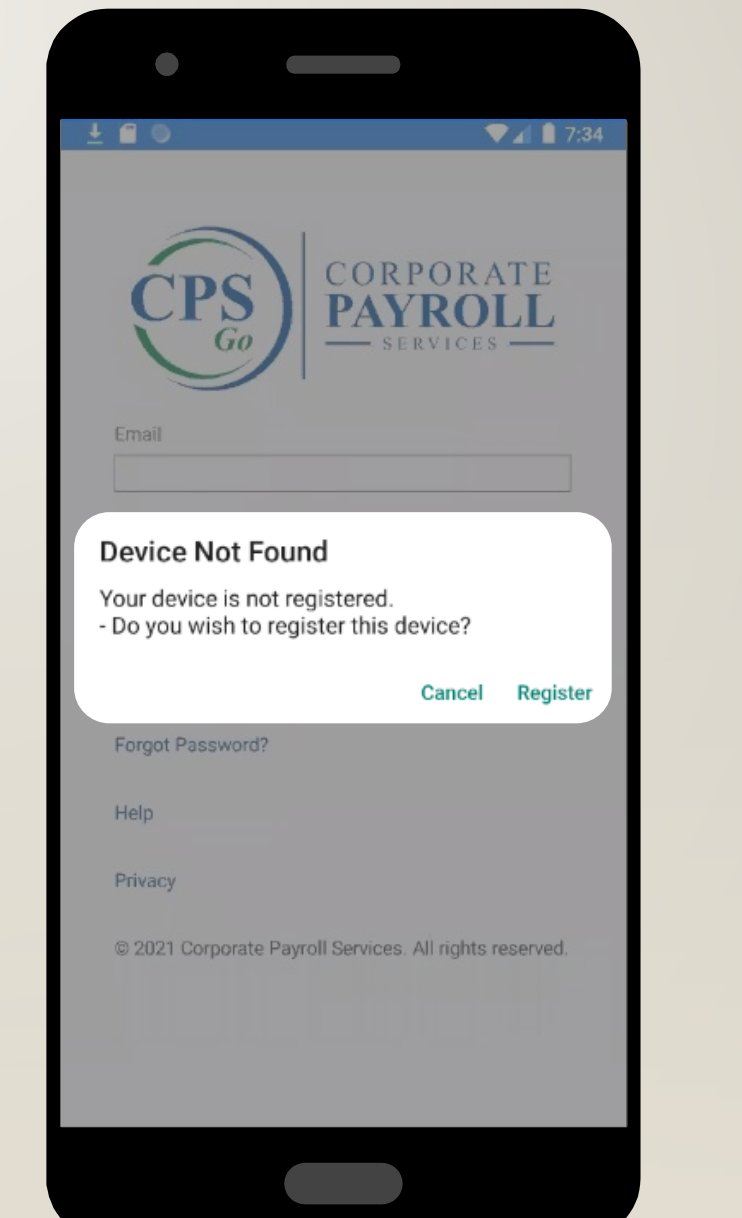

#### **INCORRECT LOGIN REPETITIVELY**

The employee has logged in too many times with the incorrect password.

You can

• Reset Invalid Login attempts if the employee knows the correct password

**OR** 

• Reset Password for the employee

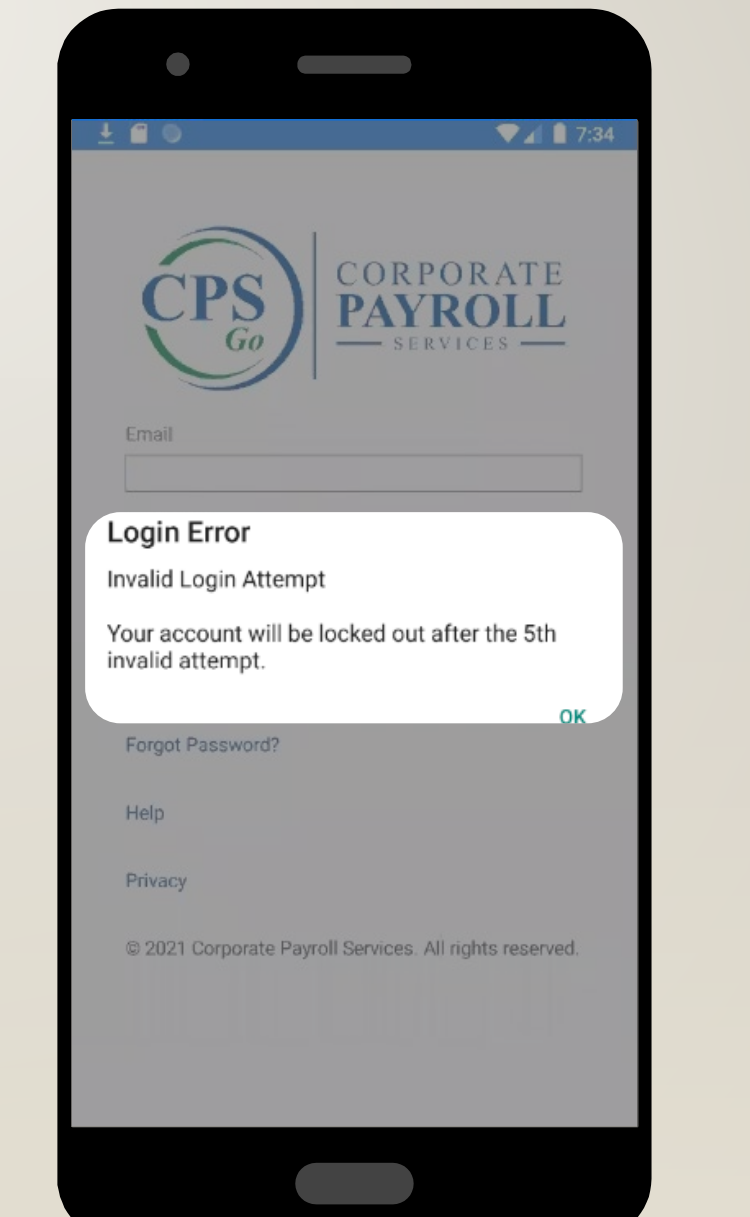

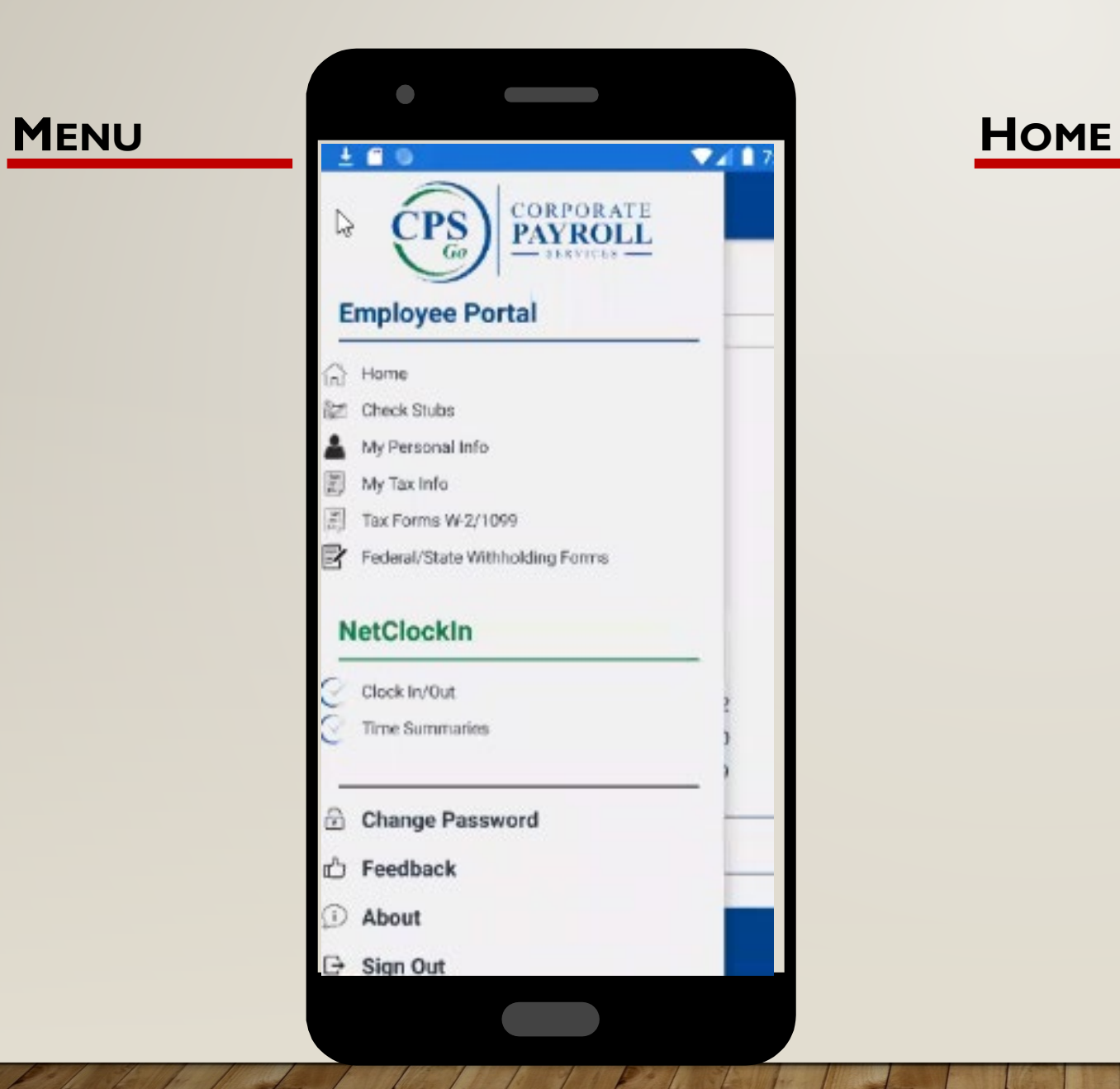

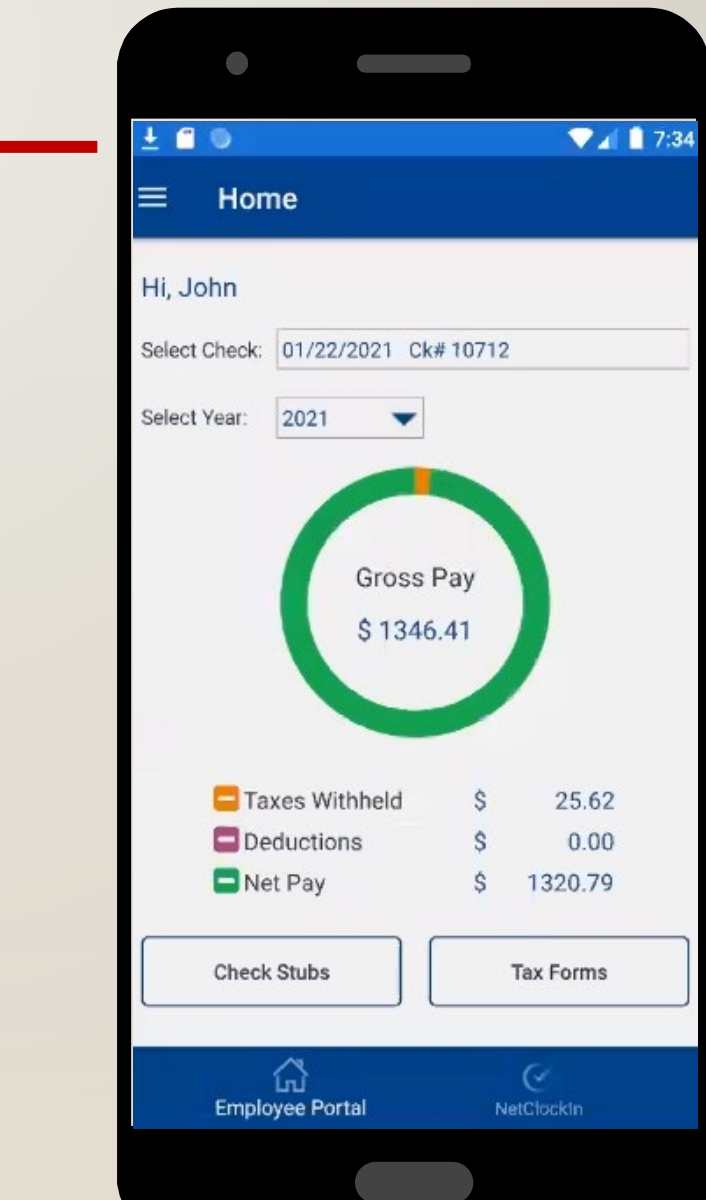

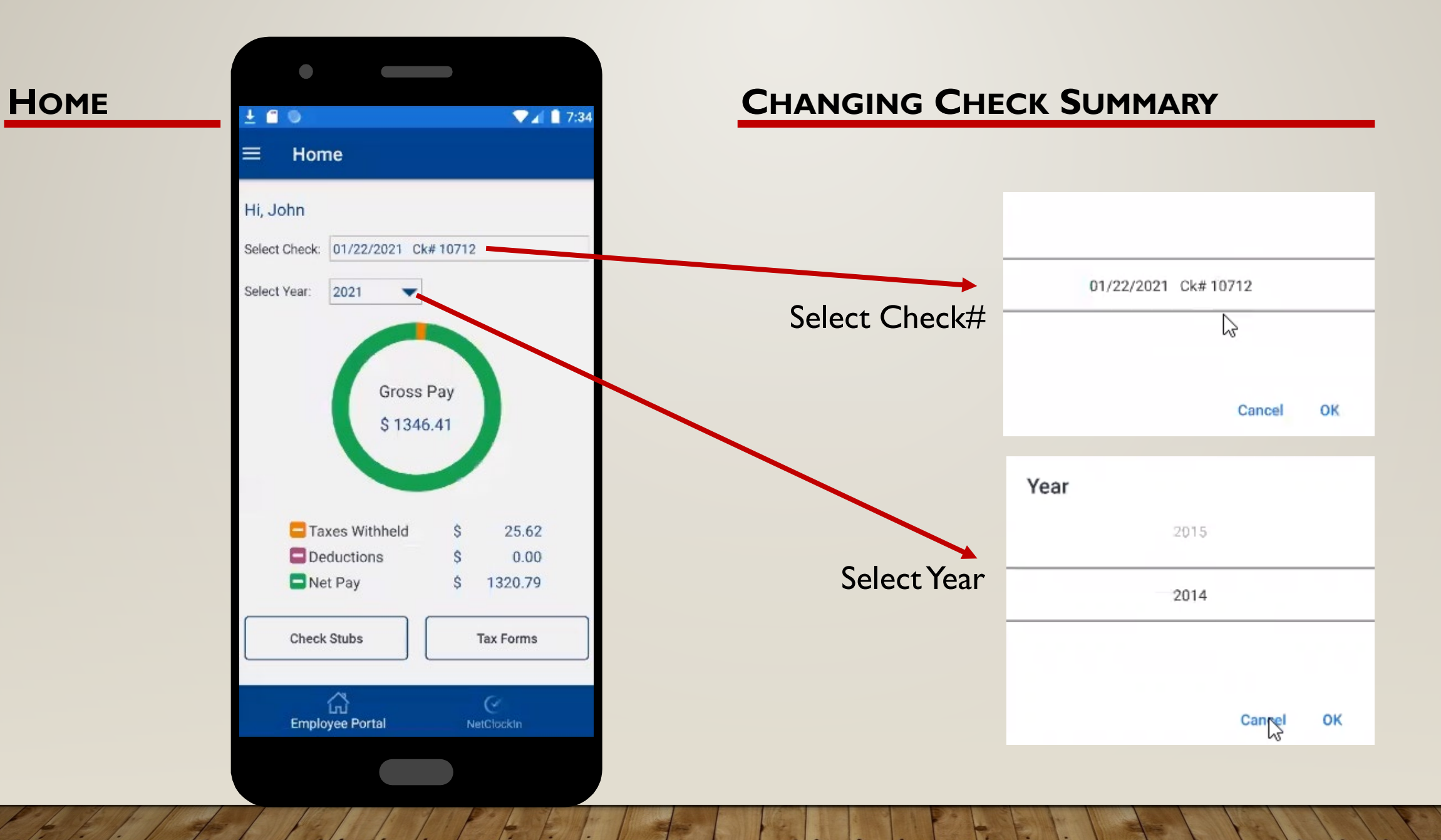

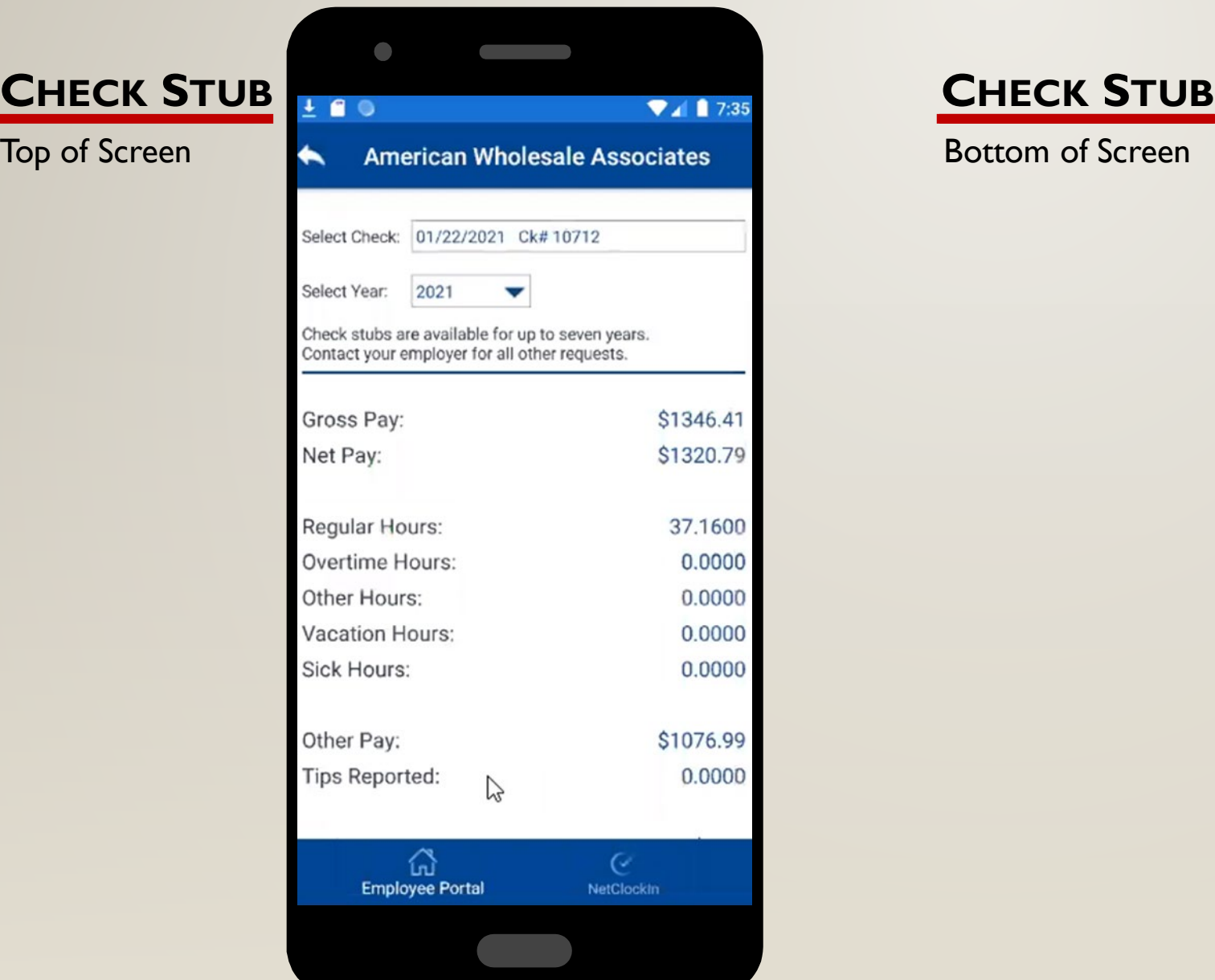

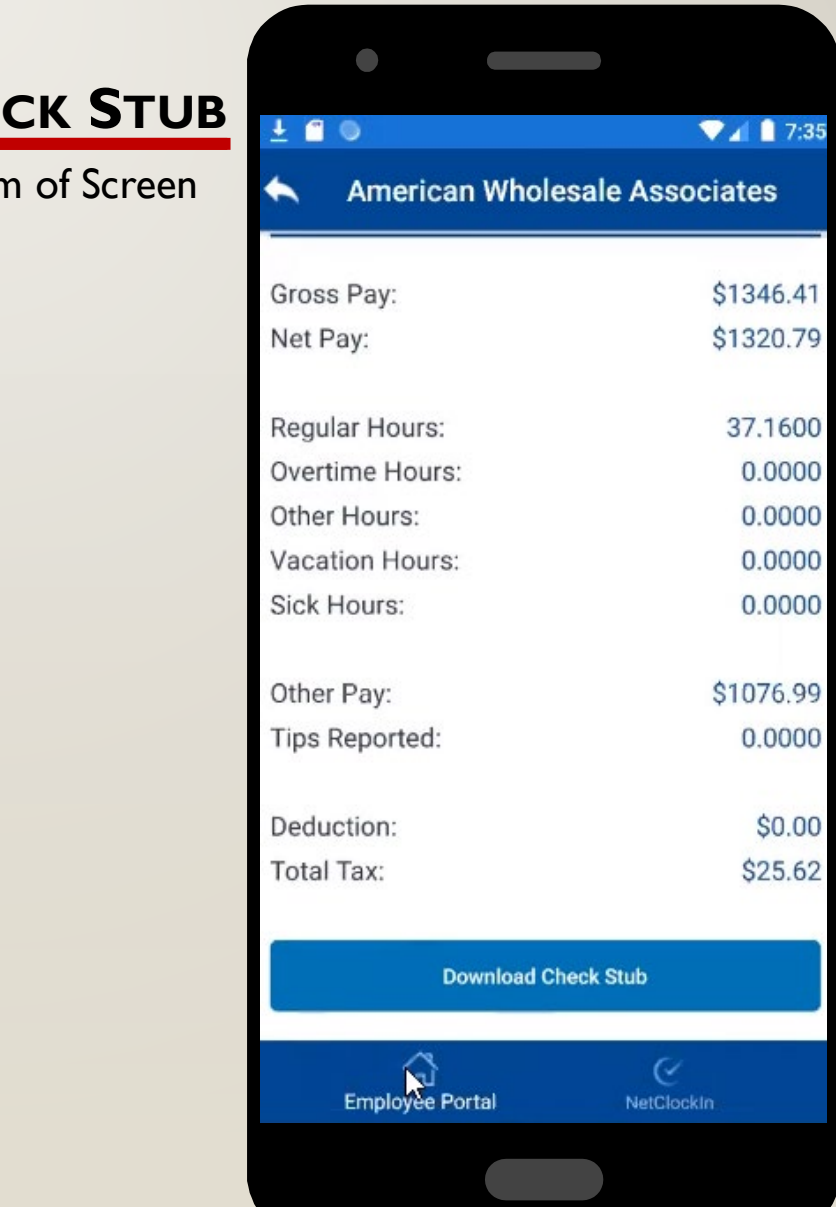

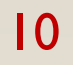

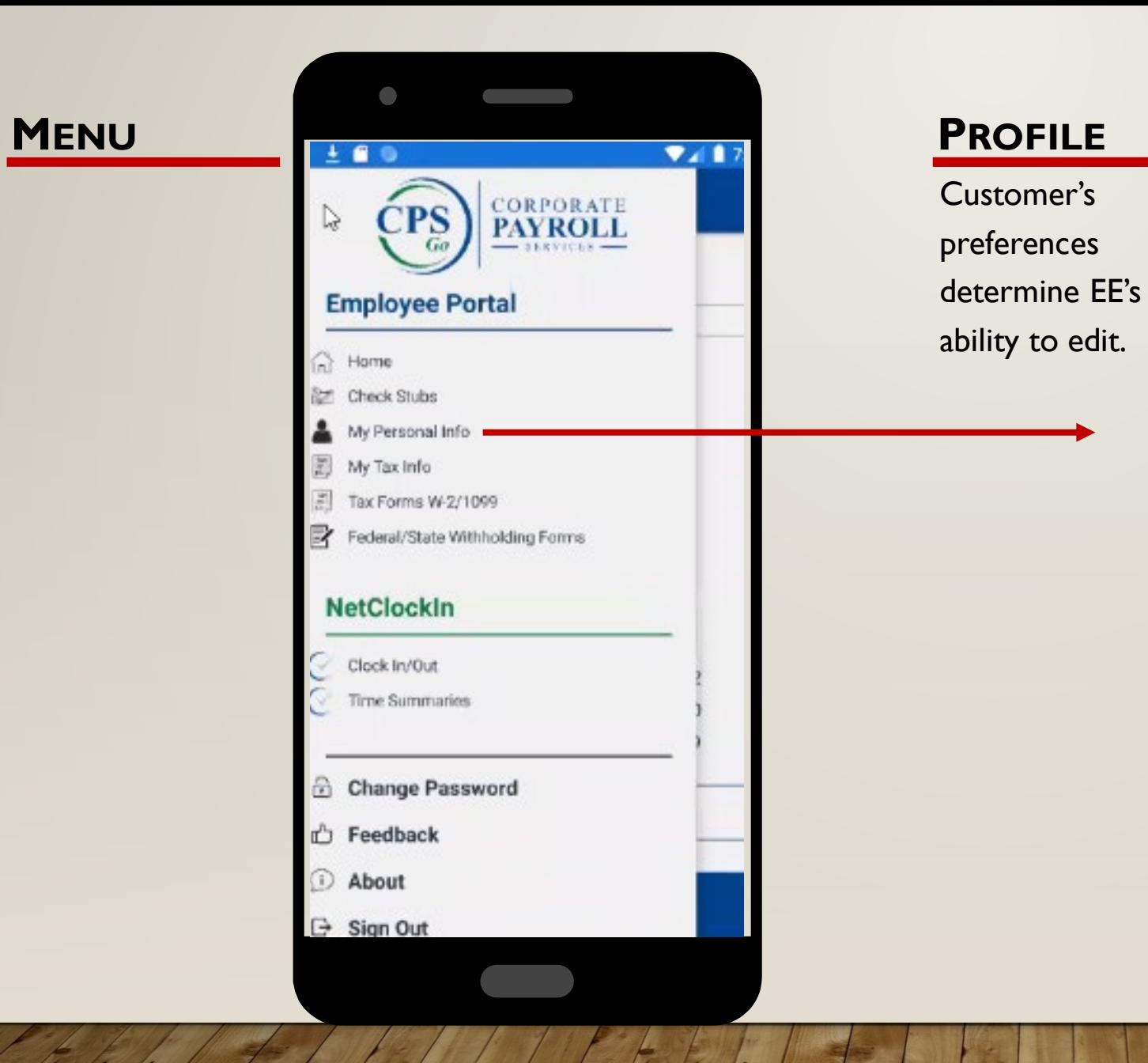

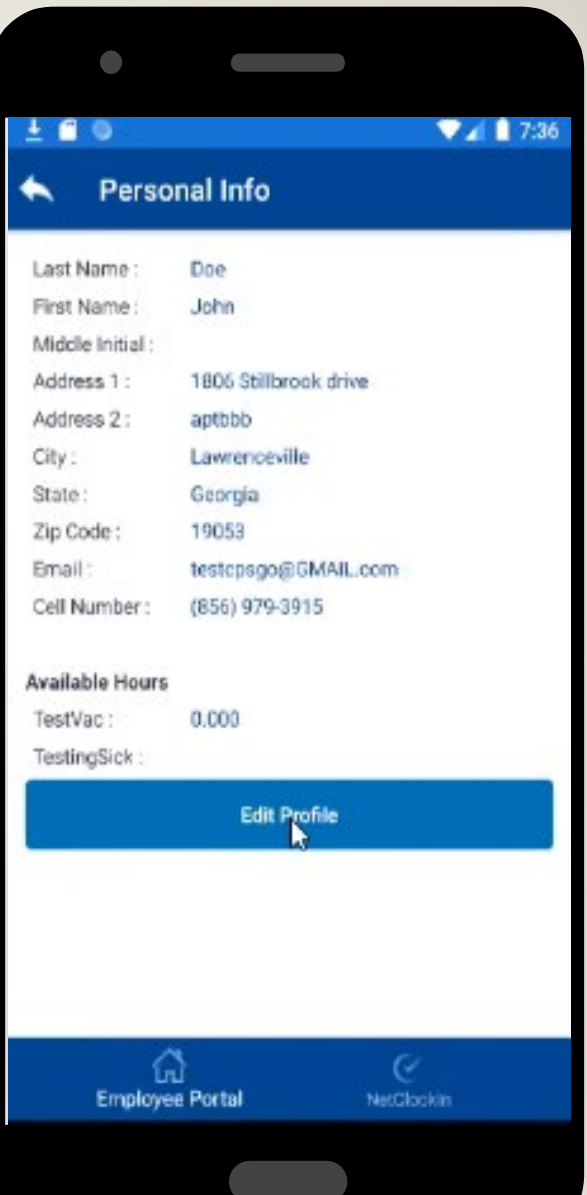

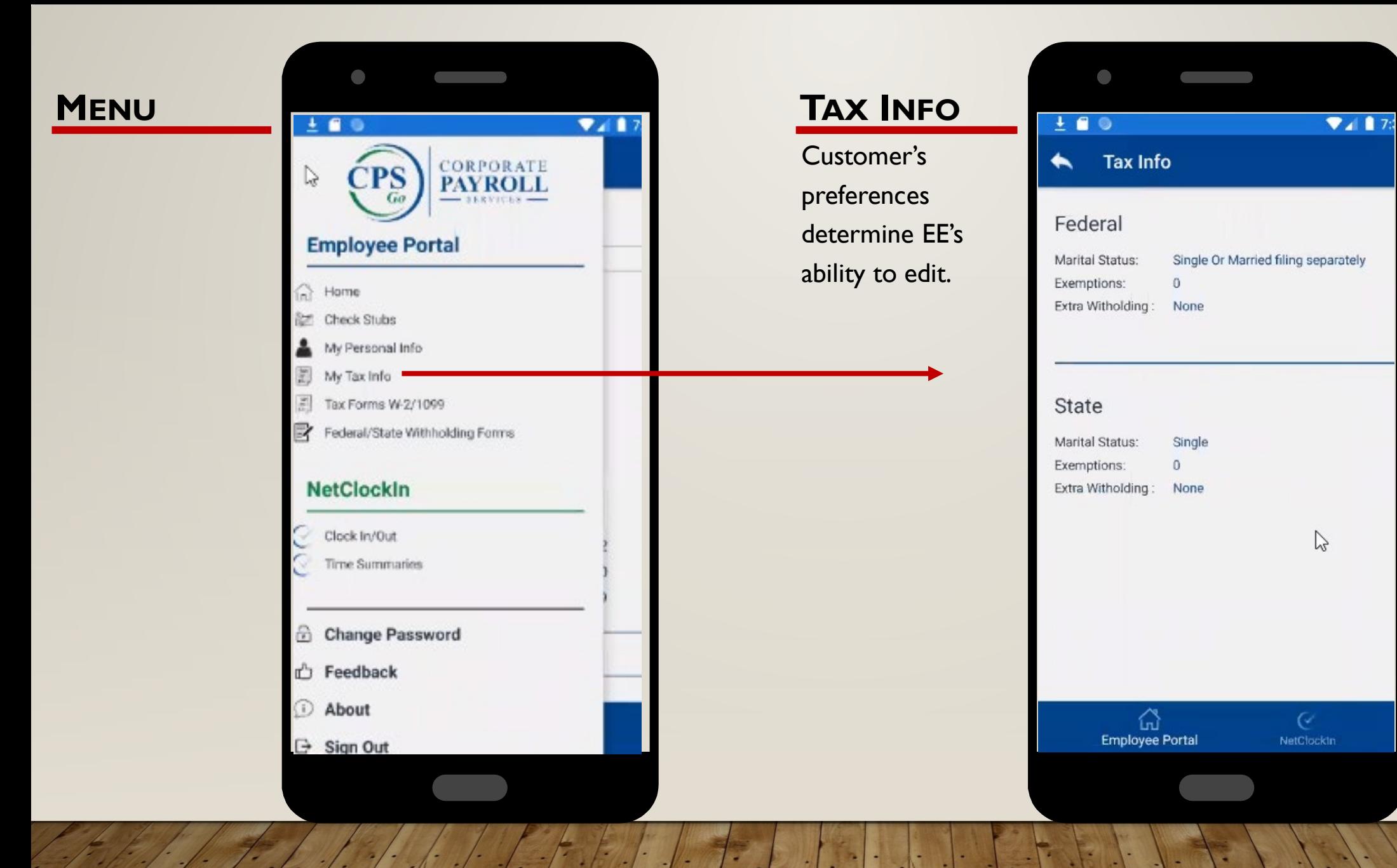

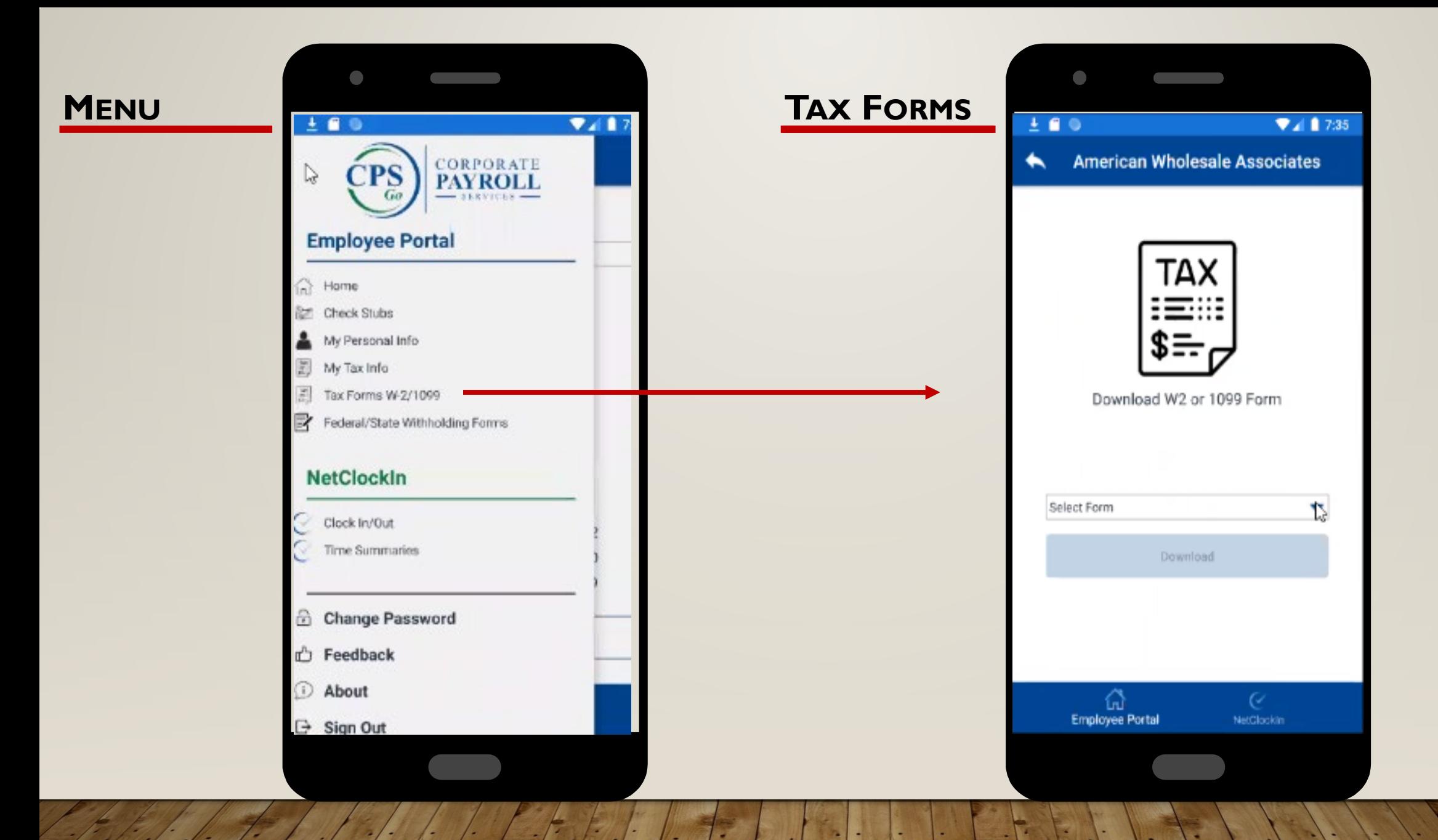

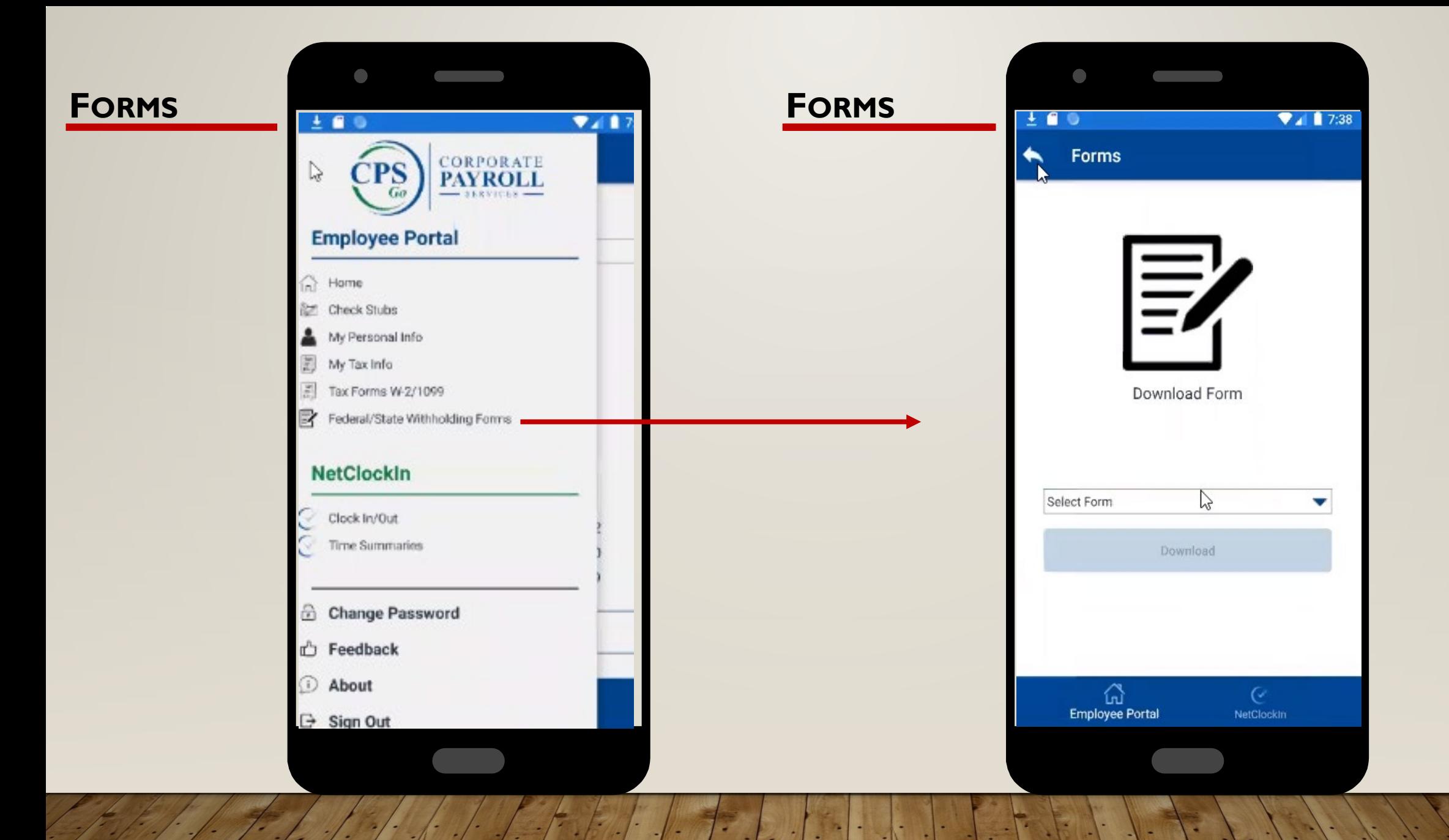

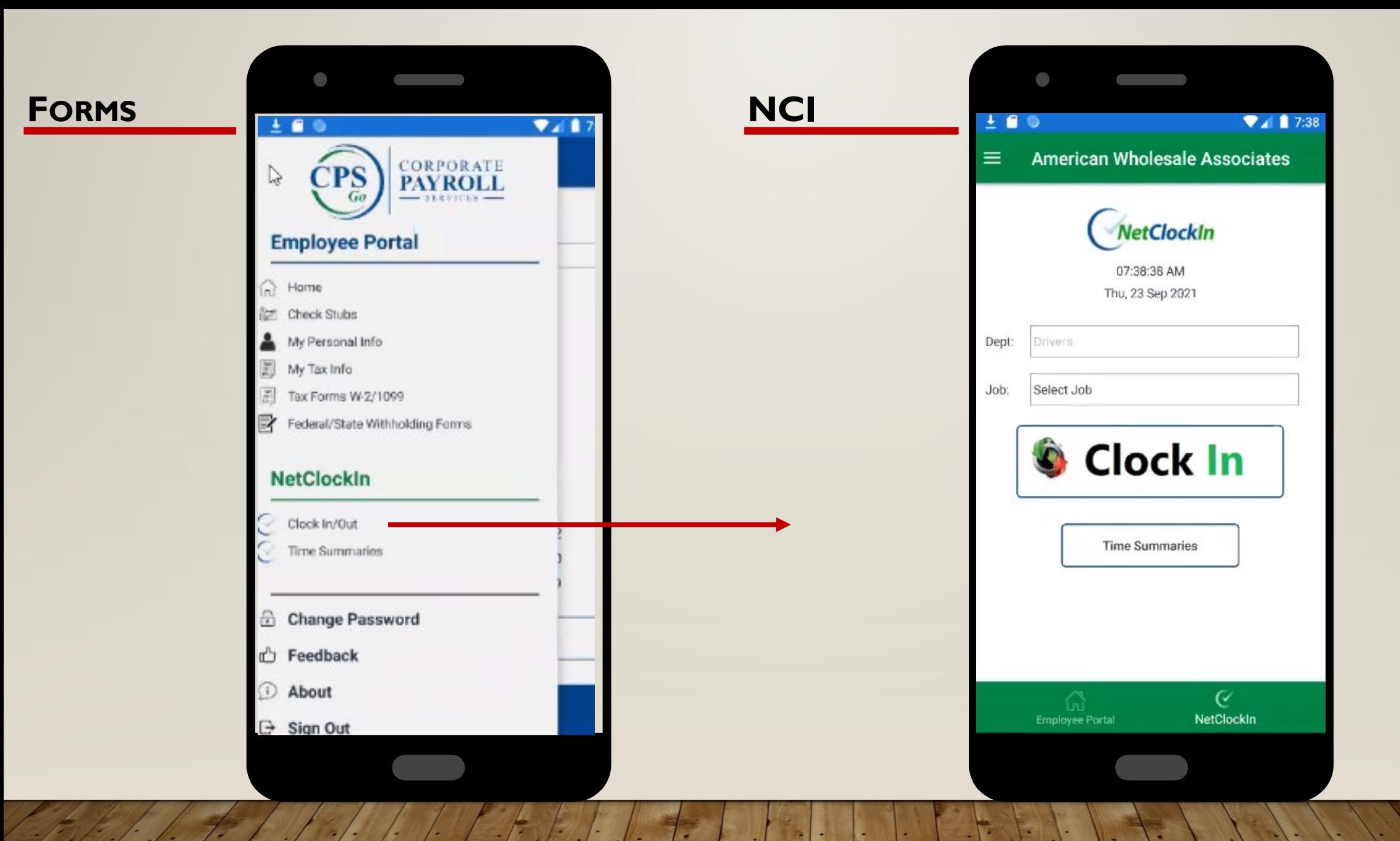

#### **OUTSIDETHE GEOFENCE**

If the employee is setup for GeoFence and they are outside the designed area, this message will appear.

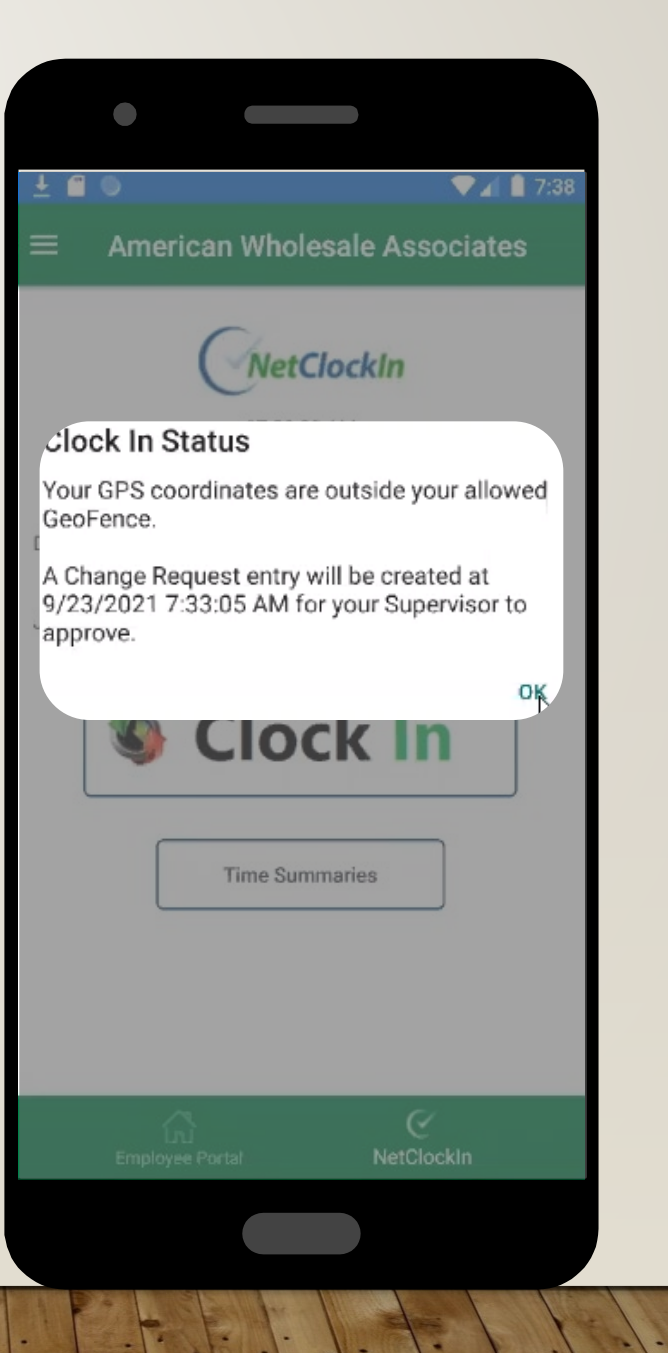

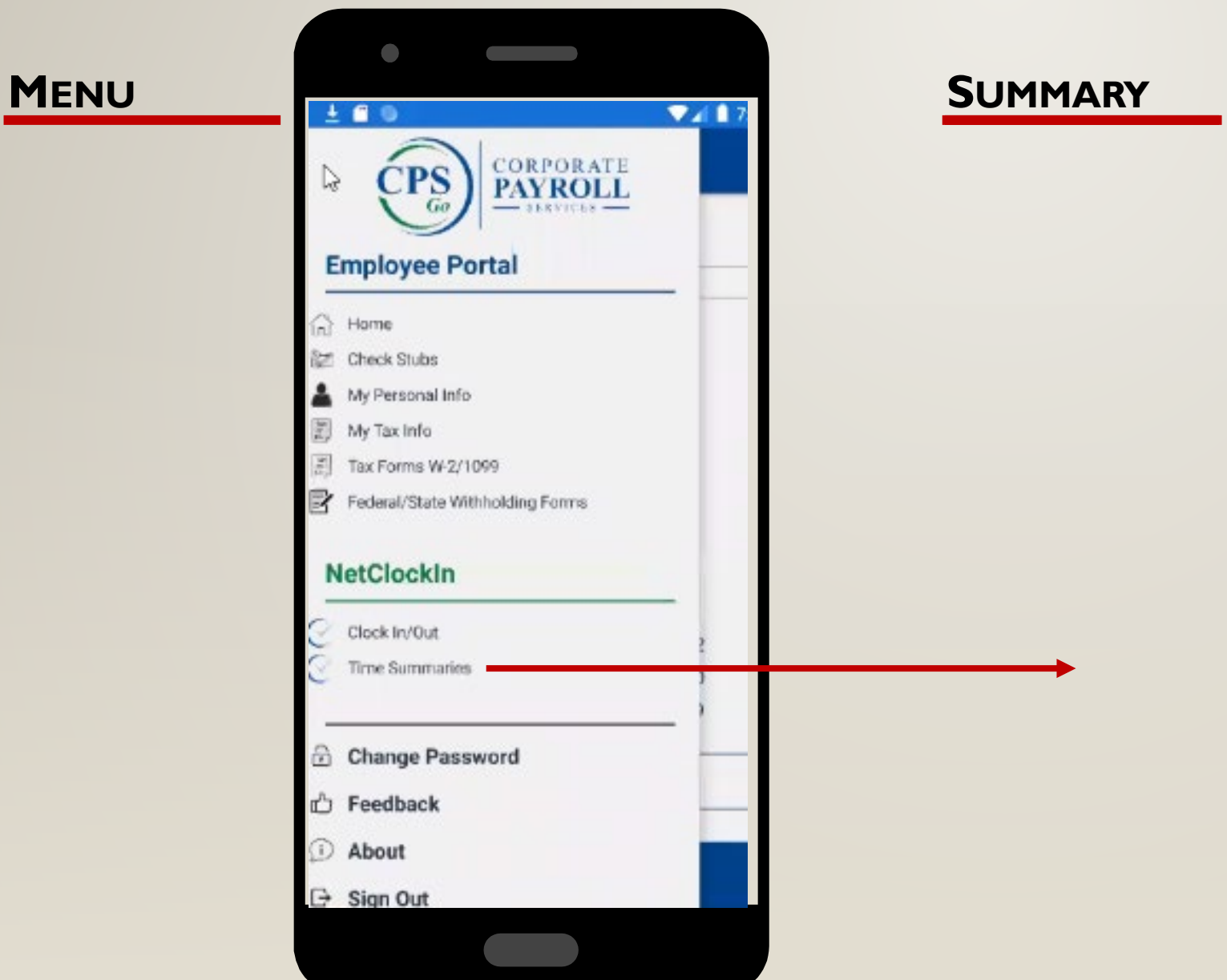

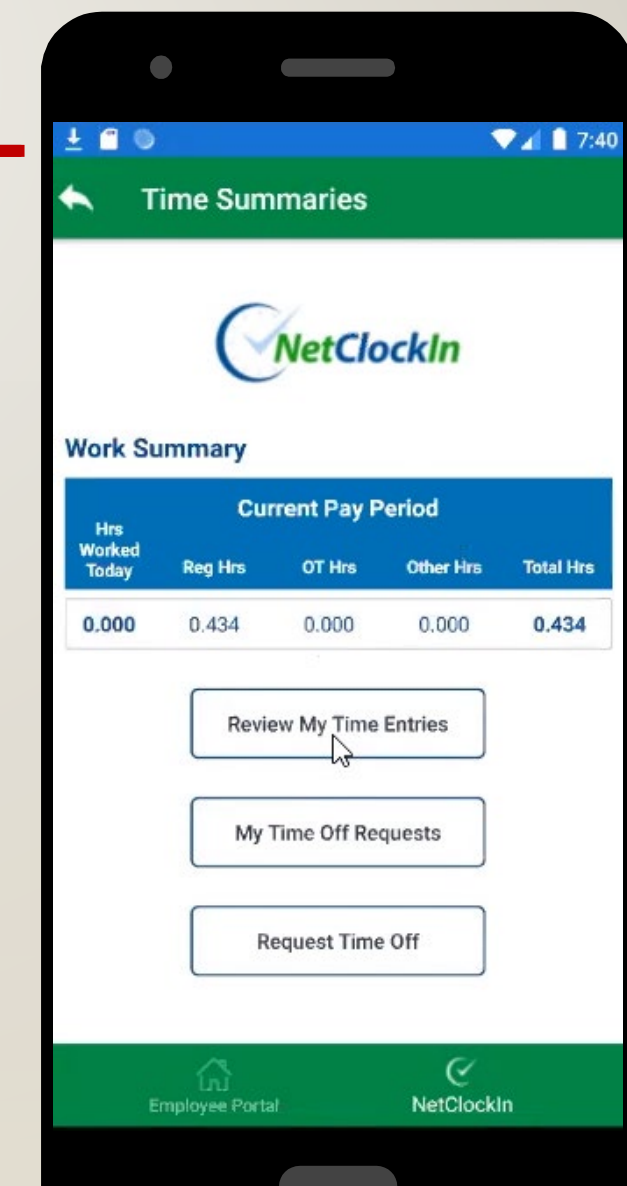

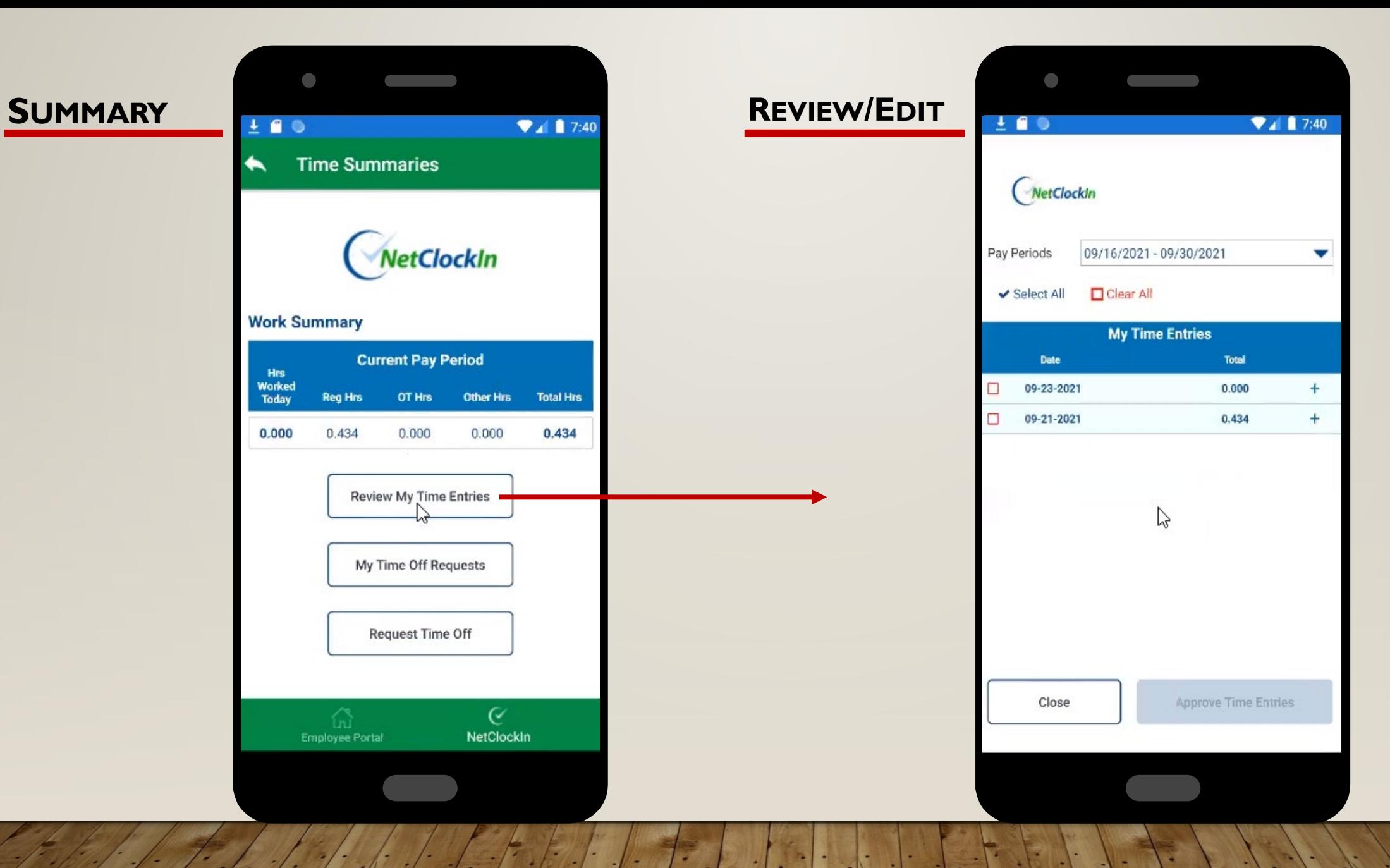

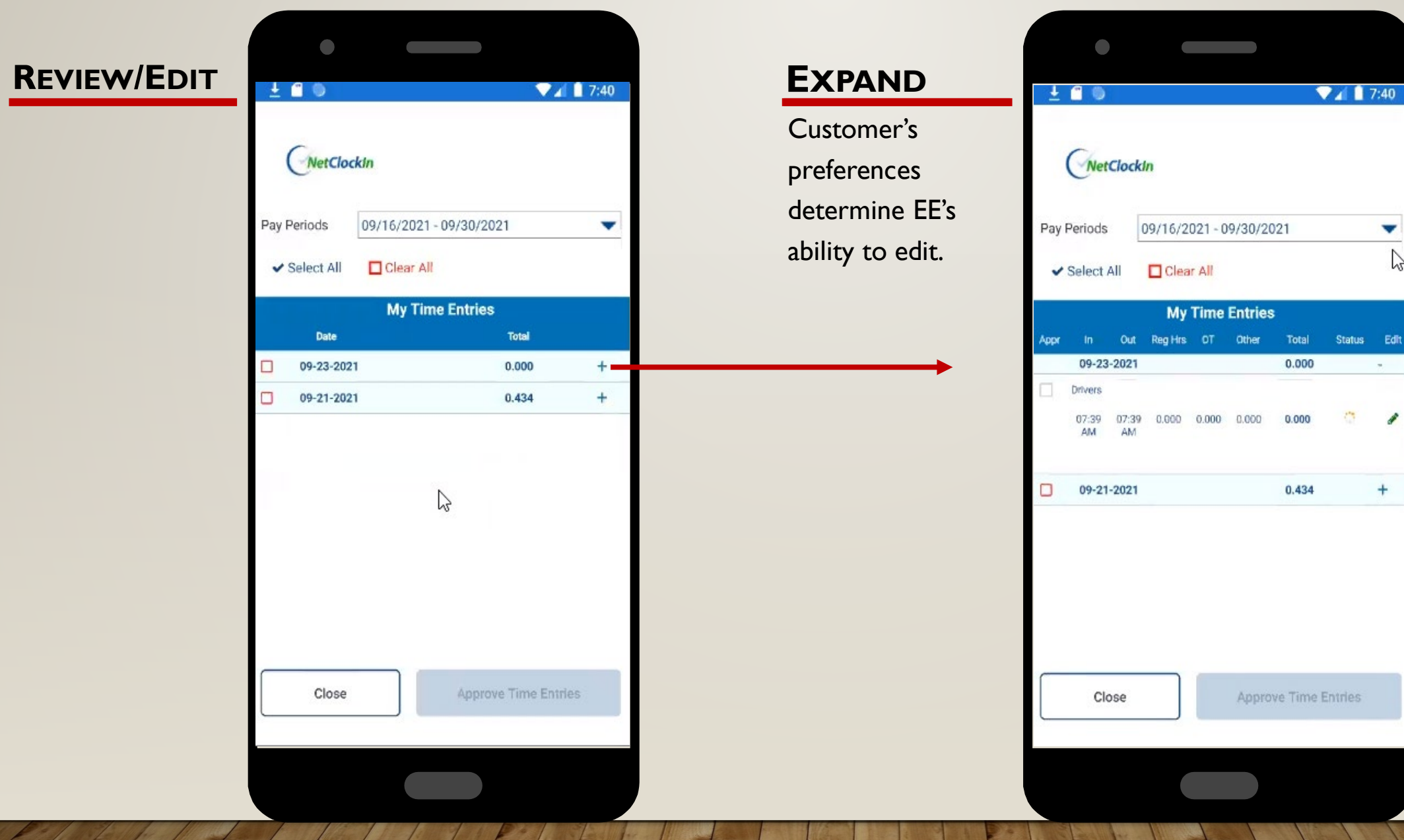

v

atus Edit  $\sim$  100

Í

 $+$ 

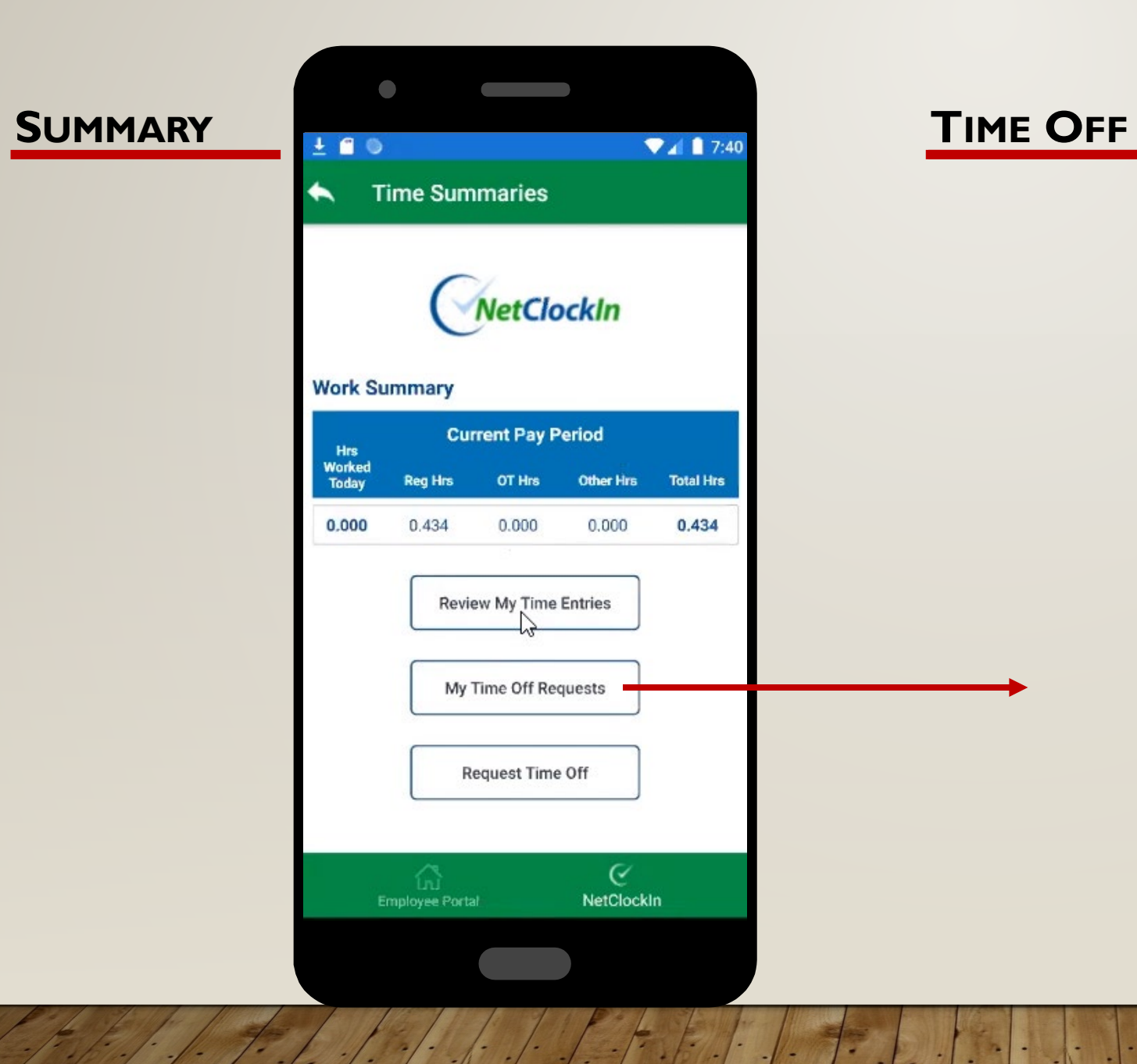

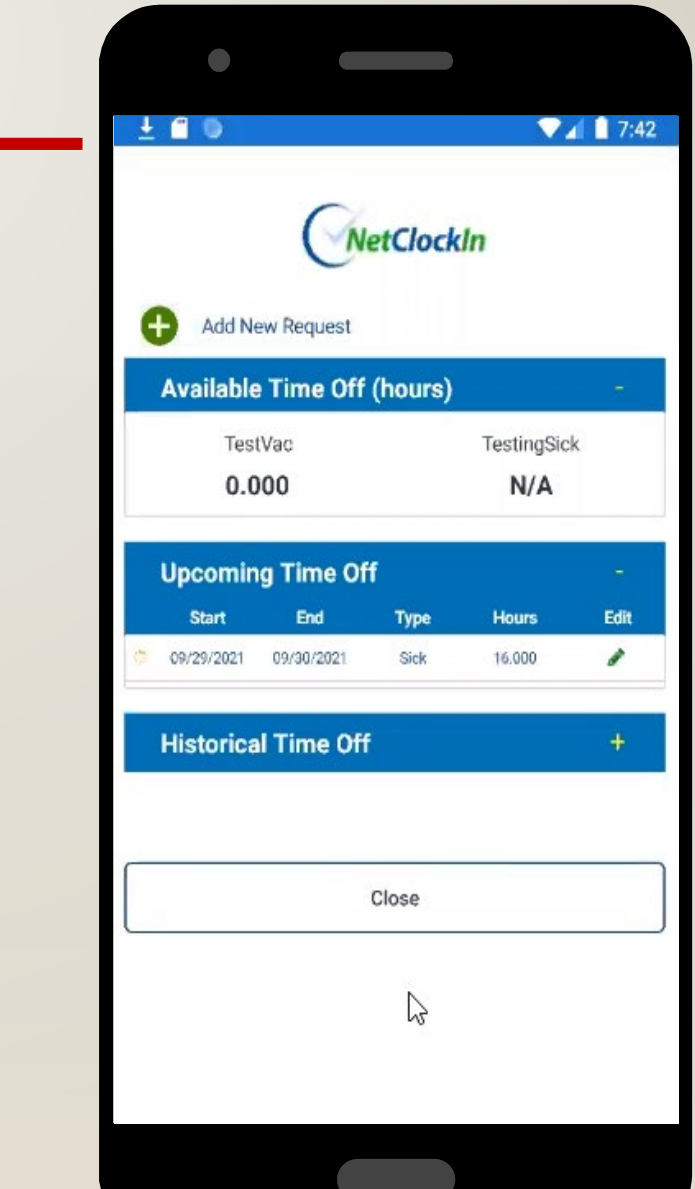

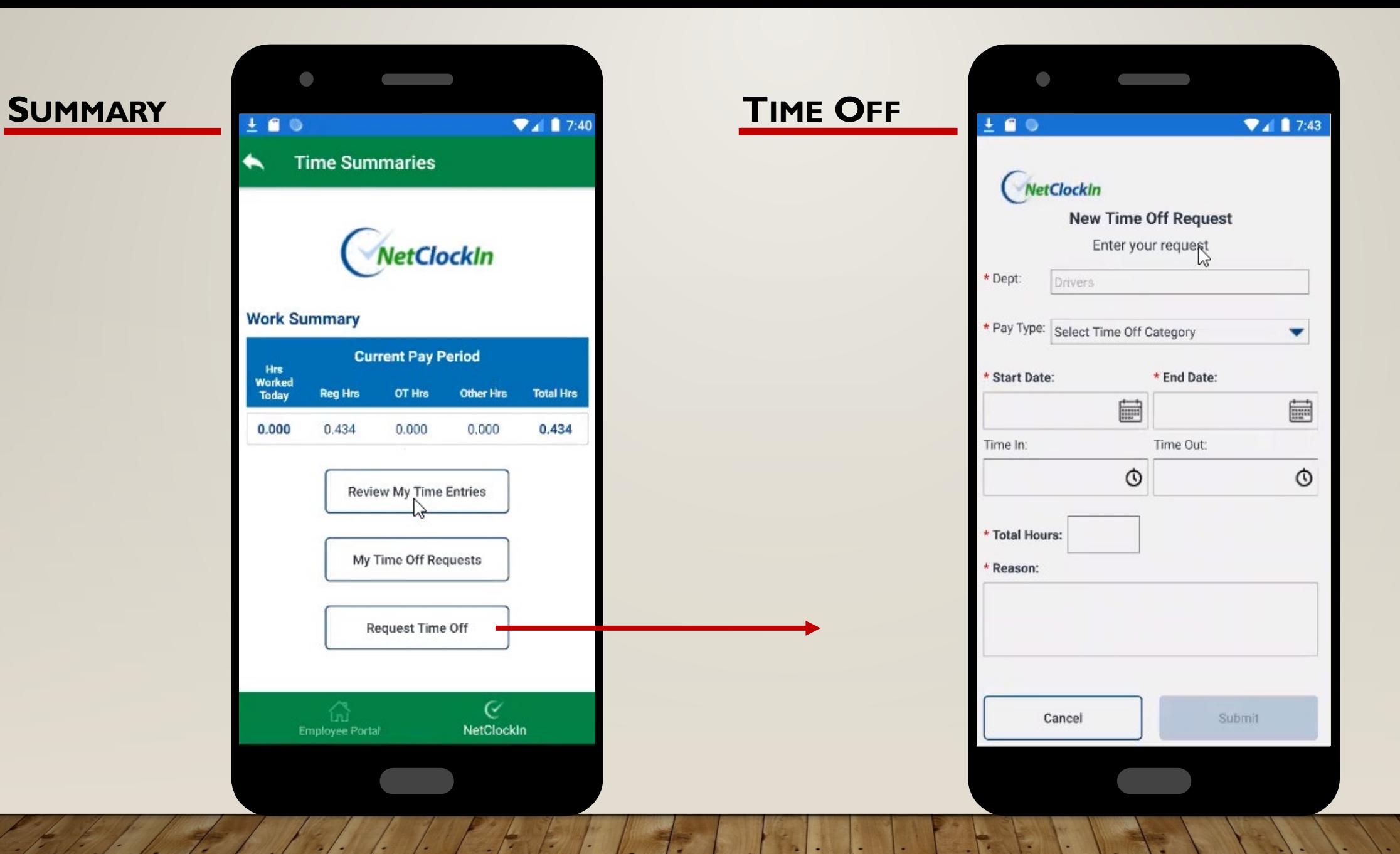

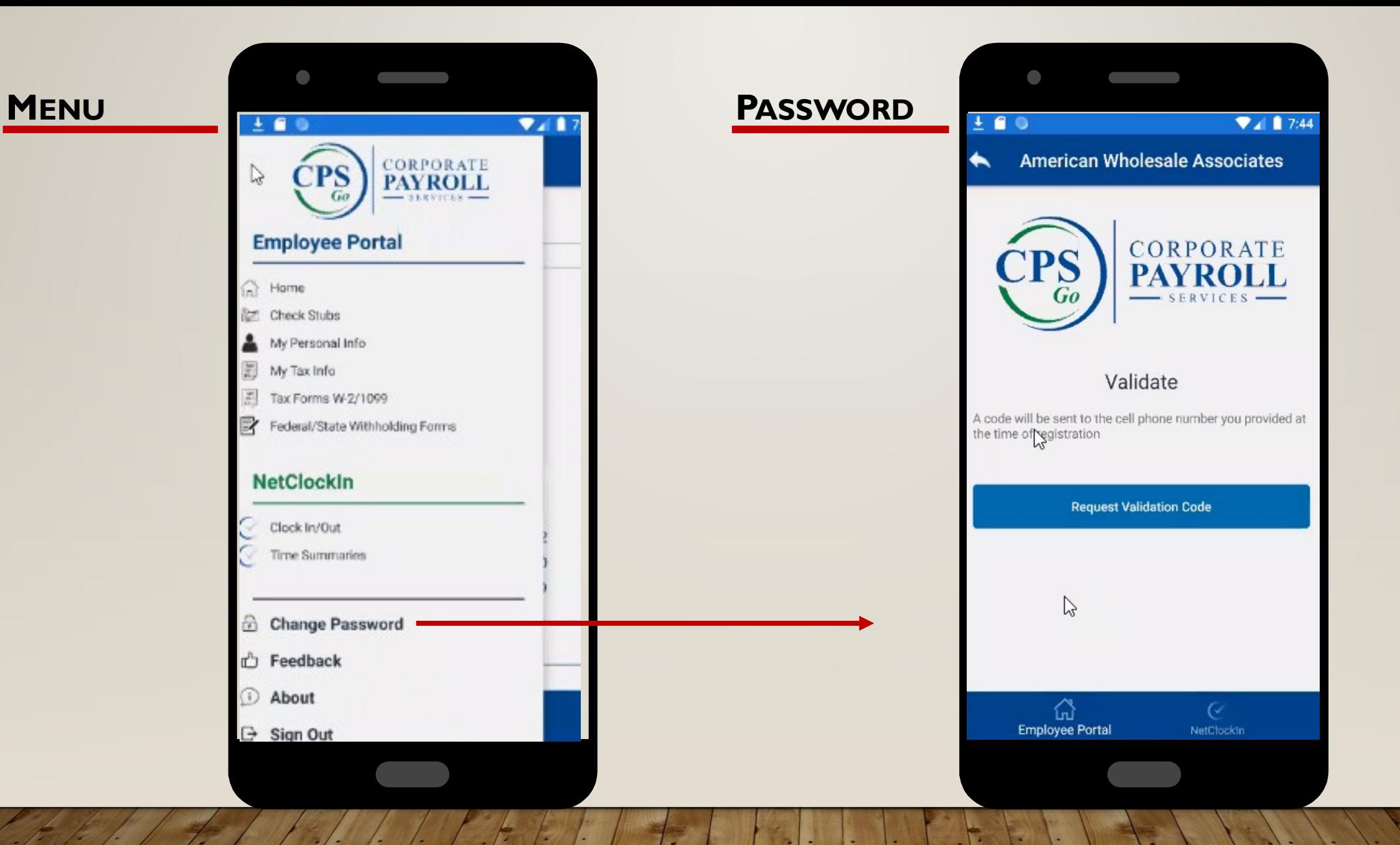

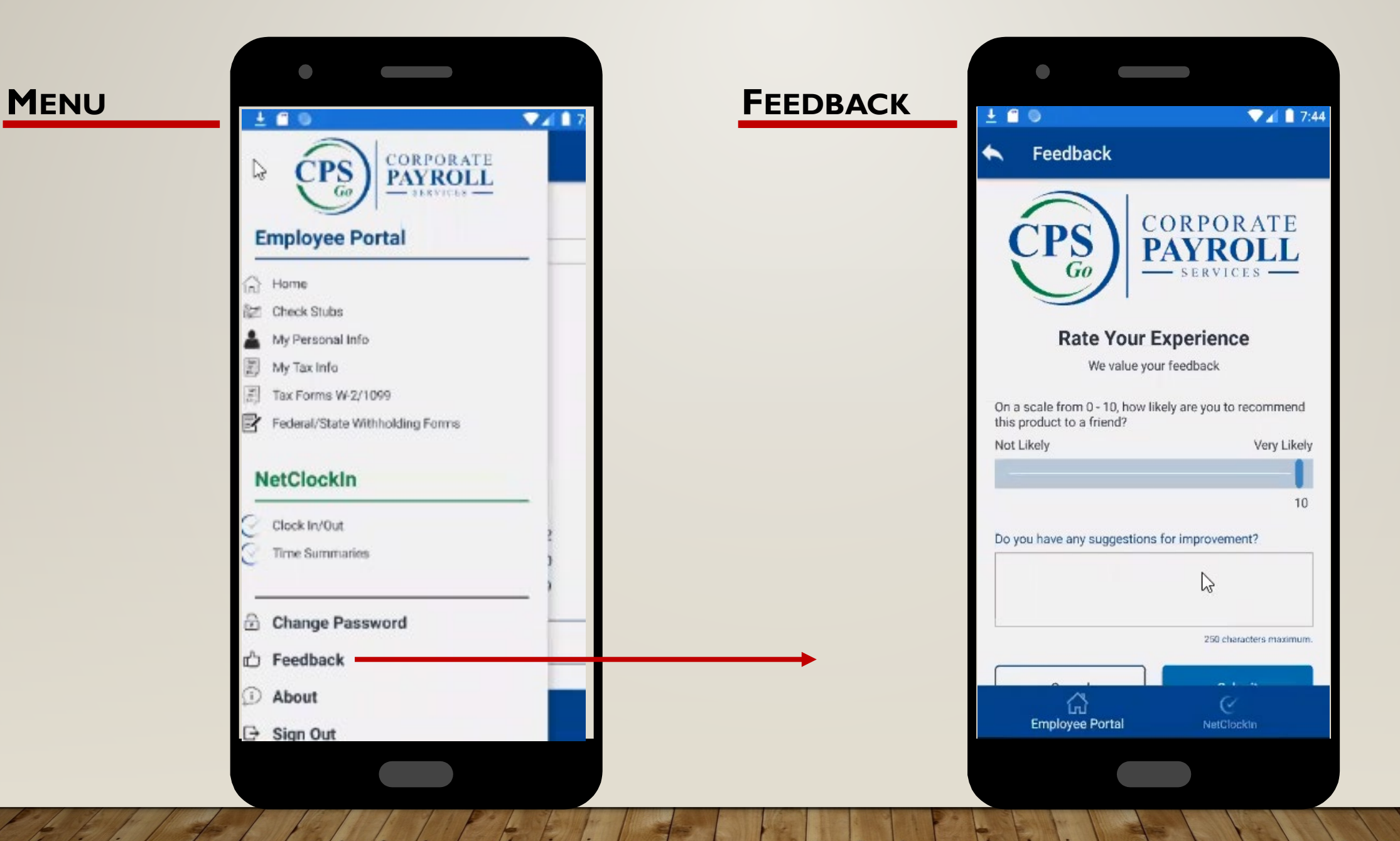

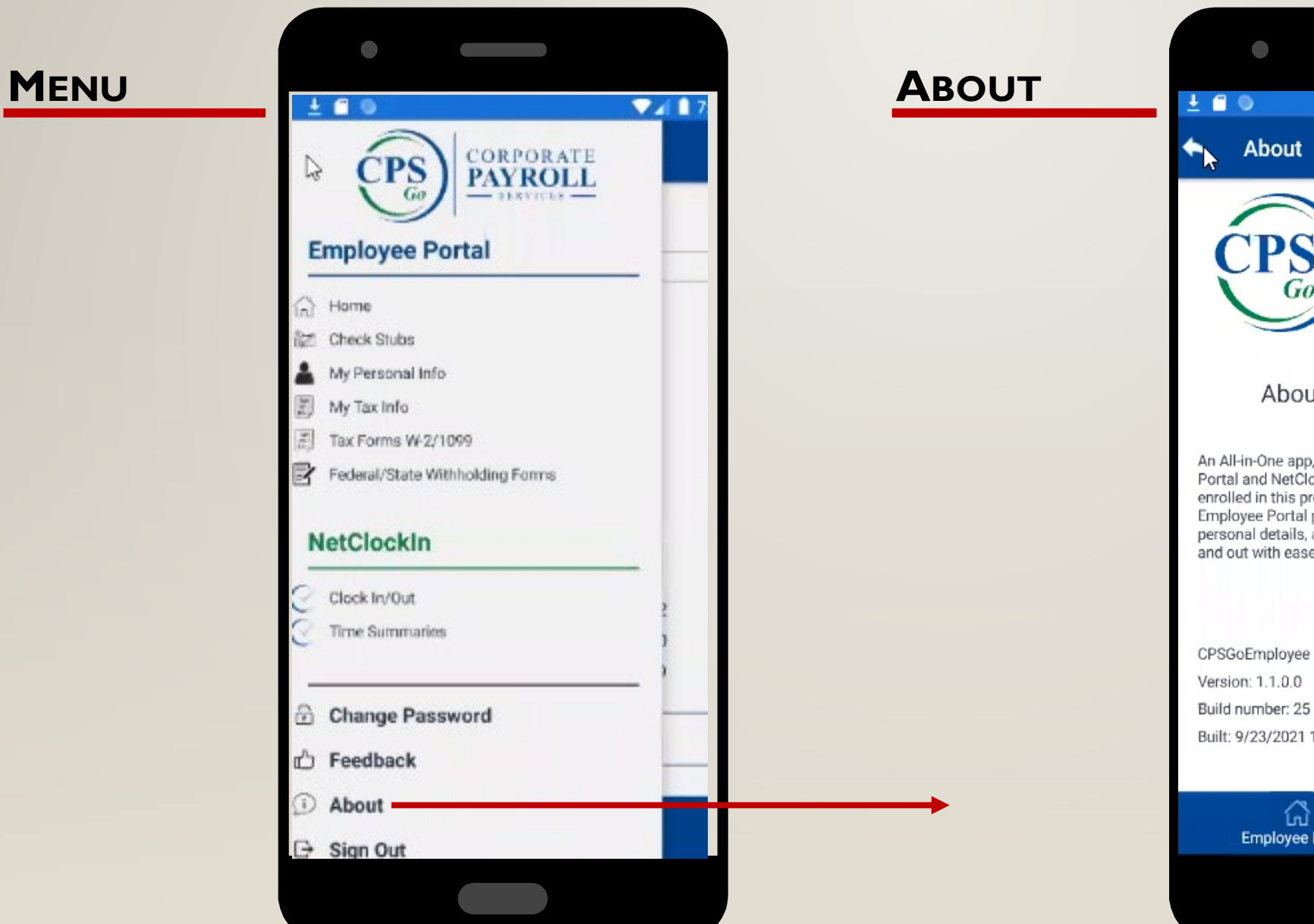

About CPSGo Employee An All-in-One app, which provides access to Employee Portal and NetClockIn(only visible if your employer is enrolled in this product) under one mobile solution. Employee Portal provides you access to your pay and personal details, and NetClockIn will allow you to clock in and out with ease.

 $\mathcal{L}(\mathcal{A})$ 

**CORPORATE** 

**PAYRO** 

 $-$  SERVICES  $-$ 

 $\P$   $\blacksquare$  1 7:44

CPSGoEmployee Version: 1.1.0.0 Build number: 25 Built: 9/23/2021 11:31:13 AM utc

 $Go$ 

⋒ ⊘ **Employee Portal** NetClockin